## **Barcode Leser/Scanner Modul, CCD Kamera, USB Interface**

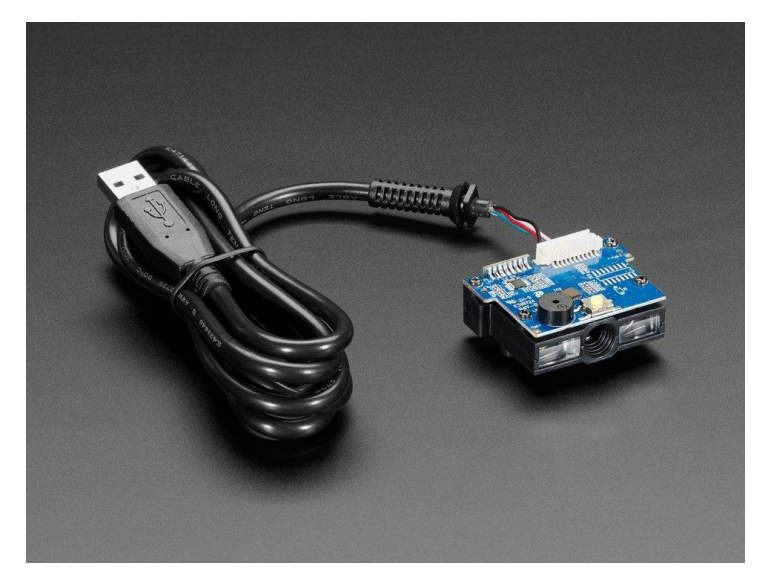

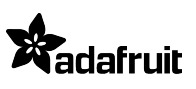

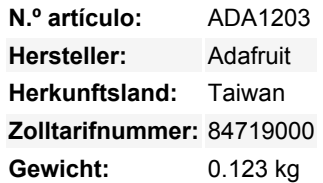

Dekodieren Sie nahezu jede Art von 1D-Barcode (gestreift) in Ihrem Projekt mit diesem bezaubernden kompakten Barcode-Scanner. Wir haben überall nach einem kleinen, leichten, stromsparenden Modul gesucht, das sich einfach integrieren lässt. Dieser OEM-Scanner hat eine kleine Kamera im Inneren, die 100 Fotos pro Sekunde macht, anstatt eine "Scan-Spiegel"-Baugruppe zu verwenden. Das bedeutet, dass es weniger wahrscheinlich ist, dass es beschädigt wird oder aus der Ausrichtung gerät.

**Bitte beachten Sie: Dies ist ein kamerabasierter und kein laserbasierter Scanner** - Sie müssen ihn weiter weg halten, als Sie es normalerweise für Laser-Spiegel-Scanner tun! Versuchen Sie 10cm/4" oder mehr Abstand bei gedrückter Taste.

Dieses All-in-One-Modul ist das einfachste, das wir finden konnten. Letztendlich ist nur ein USB-Kabel, stecken Sie es in einen beliebigen Computer (oder Mikrocomputer wie BeagleBone, Raspberry Pi, etc.) und es wird als HID-Tastatur angezeigt. Wenn ein Barcode gescannt wird, werden die Rohdaten dekodiert, auf Parität geprüft und so ausgegeben, als ob sie auf einer Tastatur eingegeben würden.

Wie bei allen Barcode-Scannern können Sie einige Grundeinstellungen vornehmen, indem Sie das Gerät einschalten und spezielle Barcodes im Handbuch "einscannen". Zum Beispiel können Sie die Verzögerung zwischen 'getippten' Zeichen ändern, oder was das Abschlusszeichen sein soll, wenn überhaupt. Auf der Registerkarte "Download" finden Sie das druckbare Handbuch. Wenn Sie den Scanner abweichend von den Standardeinstellungen konfigurieren möchten, drucken Sie es auf weißem Papier aus und scannen Sie jeden 'Konfigurations'-Code. Die Konfiguration wird im nichtflüchtigen Speicher gespeichert, so dass Sie dies nur einmal tun müssen.

Dieses Lesegerät kann eine Vielzahl von Barcode-Standards lesen. Die gebräuchlichsten, wie CODE39 und UPC, werden bereits ab Werk unterstützt. Um einige der selteneren Standards zu aktivieren, lesen Sie bitte im Handbuch nach, da Sie möglicherweise "Scankonfiguration" durchführen müssen, um sie zu aktivieren.

## **Weitere Bilder:**

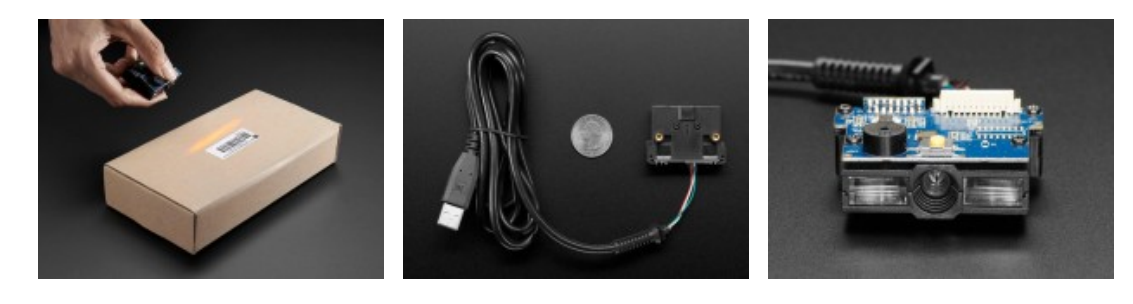